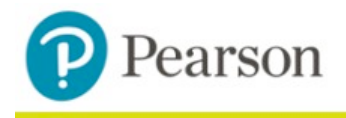

# **MyMathLab®**

## **Enter your Blackboard course**

- 1. Sign in to Blackboard and enter your Section Blackboard course for PreCalculus.
- 2. Click on MyMathLab link in the menu to the left.
- 3. Click on ANY of the MML links on the page, (with the Pearson Logo to the left).

### **Get access to your Pearson course content**

- 1. First you will need to accept a user agreement.
- 2. Next, enter your Pearson account **username** and **password** to **Link Accounts.**
	- You have an account if you have ever used a Pearson MyLab & Mastering product, such as MyMathLab, MyITLab, MySpanishLab, MasteringBiology or MasteringPhysics.
- If you don't have a Pearson account, select **Create** and follow the instructions.
- 3. Select an access option:
	- If you used the same Pearson text/MML access in a previous semester you do not need another access code. That is, if you previously purchased access and used MML for "Algebra and Trigonometry," 10th Edition, by Michael Sullivan, then you do not need to purchase that access again.
	- Enter the access code that came with your textbook or was purchased separately from the bookstore.
	- Buy access using a credit card or PayPal account.
	- If available, get temporary access by selecting the link near the bottom of the page.

4. From the You're Done page, select **Go to My Courses.**

**Note:** We recommend that once you have registered using the above steps that you enter your MyLab & Modified Mastering directly (https://portal.mypearson.com/login).

#### **To upgrade temporary access to full access:**

- 1. Link to MML using one of the MML links below with the Pearson logo to the left.
- 2. If it takes you directly into your course site, click on "My Courses" in the left menu. You will then see a link to "upgrade access." If you have more than one MML site you may be taken to this page first.
- 3. Select Upgrade access for your MAC1140 Spring 2017 MML Course site.
- 4. Enter an access code or buy access with a credit card or PayPal account.

#### **Get your computer ready**

For the best experience, check the system requirements for your product at: http://www.pearsonmylabandmastering.com/system-requirements/

#### **Need help?**

For help with MyLab & Modified Mastering with Blackboard, go to: http://help.pearsoncmg.com/mylabmastering/bbi/student/en/index.html

Copyright © 2016 by Pearson Education, Inc. All Rights Reserved.